# **Описание протокола Advanced**

# Оглавление

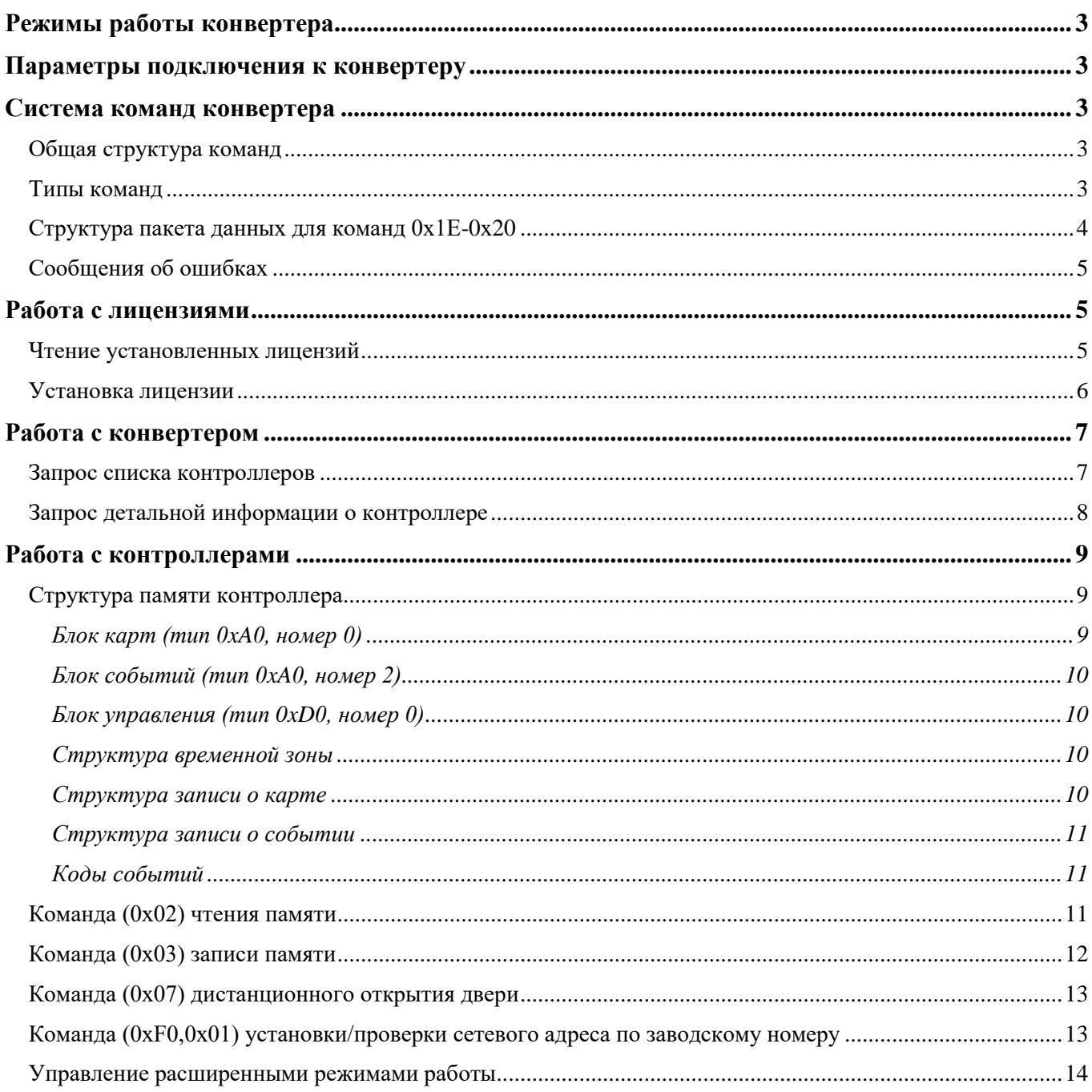

# **Режимы работы конвертера**

<span id="page-2-0"></span>Конвертер **Z-397 Guard** - USB устройство, позволяющее организовать взаимодействие между контроллерами Z-5R Net и Matrix-II Net, подключенными по RS-485, и компьютером. USBинтерфейс реализован на базе чипов семейства FT232, поддержка которых присутствует в большинстве ОС с открытым кодом, что значительно упрощает реализацию ПО верхнего уровня. Отличительной особенностью Z-397 Guard является гальваническая развязка цепей USB и RS-485.

**Normal** (Режим 0) - режим простого конвертера RS-232 → RS-485. Никаких обработок пакетов данных не проводится. Конвертер автоматически определяет направление передачи данных.

**Advanced** (Режим 1) – режим взаимодействия с ПО. Конвертер учитывает заданные лицензионные ограничения, а также обеспечивает ПО дополнительными функциями взаимодействия, недоступными при работе в режиме Normal. Лицензионные ограничения касаются количества одновременно подключенных и обслуживаемых конвертером контроллеров, а также количество карт в системе.

**Test** (Режим 2) – режим тестирования. Конвертер управляется командами с терминала и позволяет обнаруживать подключенные контроллеры, настраивать их сетевые адреса, а также проверять настроенные параметры.

**Accept** (Режим 3) – режим, позволяющий быстро развернуть смонтированную сеть контроллеров. Конвертер сканирует контроллеры, и, обнаружив события, вызванные неизвестной картой, записывает номер карты в память контроллера, а также выдаёт дистанционную команду на открывание двери.

# **Параметры подключения к конвертеру**

<span id="page-2-1"></span>Чип FT232 является реализацией протокола RS-232 по шине USB, со стороны ПО выглядит и управляется как виртуальный последовательный порт (/dev/ttyUSBx в Linux).

- Скорость порта: 230400 бит/сек
- Размер слова: 8 байт
- Биты четности: нет
- Стоповые биты: 1 бит
- Управление потоком: нет

<span id="page-2-2"></span>Кратко - **230400,8N1,none**.

# **Система команд конвертера**

# <span id="page-2-3"></span>**Общая структура команд**

- Тип команды 1 байт
- Упакованный пакет данных команды
- Признак конца команды 1 байт (всегда равен **0x0D**)

# <span id="page-2-4"></span>**Типы команд**

 **0x69** - Получение полного описания конвертера, пакет данных не передается. Действует во всех режимах.

Пример ответа конвертера на команду:

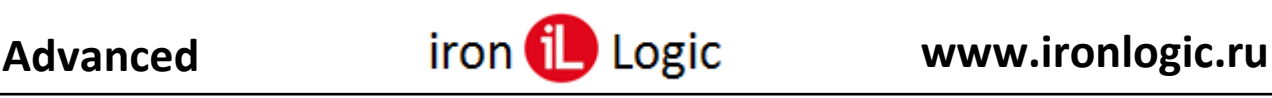

```
Z397-Guard converter S/N:00214
Pulsar Ltd. +7(812)703-77-65, +7(495)787-70-66
Copyright 2010 RF Enabled
http://www.ironlogic.ru
Version 3.3 build Oct 20 2011 17:22:41
----------------------------------
Current mode - Advanced
```
 **0xC8** - Получение краткого (заводской номер и режим) описания конвертера, пакет данных не передается. Действует во всех режимах.

Пример ответа конвертера на команду:

Z397-Guard S/N:00214, Mode:0

- **0x4C** Получение списка лицензий, установленных в конвертер. Для установленных лицензий будут выведены параметры ограничения (число контроллеров/число карт).
- **0x1E** Передача пакетной команды, относящейся к работе с лицензиями.
- **0x1F** Передача пакетной команды, относящейся к работе с контроллерами.
- **0x20**  Передача пакетной команды, относящейся к работе с конвертером.

#### <span id="page-3-0"></span>**Структура пакета данных для команд 0x1E-0x20**

Общая логическая структура пакета может быть описана следующим образом:

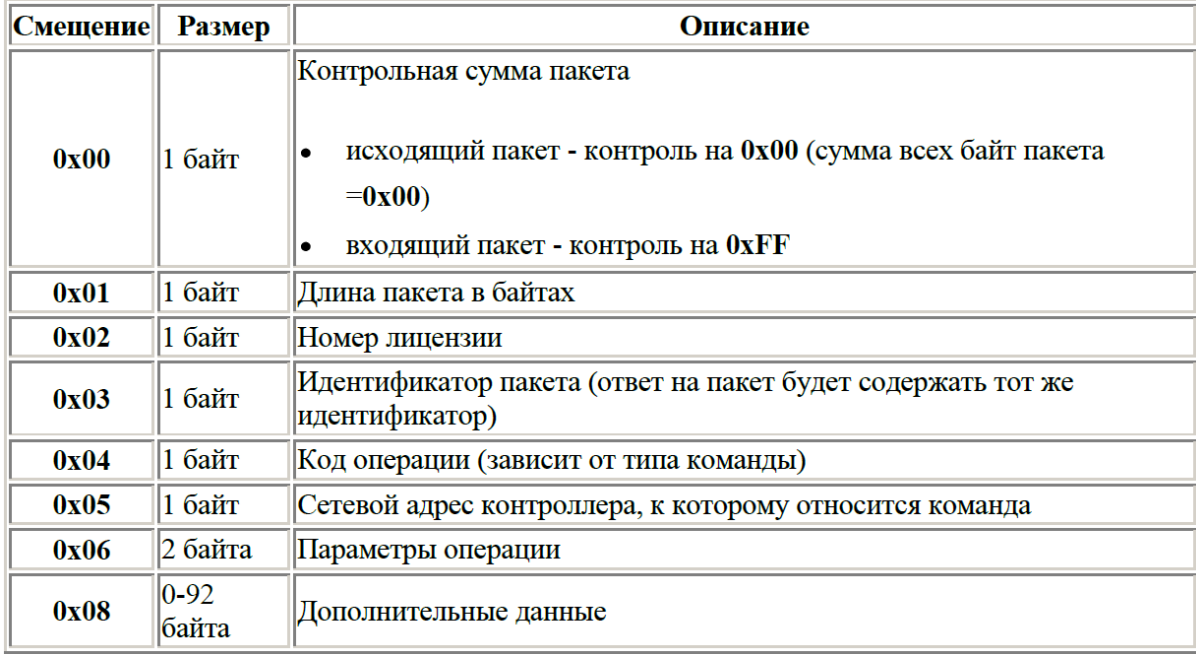

**Размер неупакованного пакета всегда должен быть кратен 4 байтам**, поскольку перед передачей в конвертер пакет необходимо преобразовать таким образом, чтобы он не содержал байты, значение которых меньше 0x30.

Псевдокод, реализующий преобразование IN[4]  $\rightarrow$  OUT[5]:

```
OUT[0] = (IN[0] & (2880) >> 4) + (IN[1] & (2880) >> 5) + (IN[2] & (2880) >> 6) + (IN[3] & (2880) >> 7\overline{) :}for (i=0; i<4; i++) OUT [i+1] = IN[i] & 0 \times 7F;for (i=0; i<5; i++) if (OUT[i]<48) OUT[i]<sup>^</sup>=0xCA;
```
Обратное преобразование (для пакетов, полученных от конвертера)  $IN[5] \rightarrow OUT[4]$ :

```
for (i=0; i<5; i++) if (IN[i] & 0x80) IN[i] ^=0xCA;for (i=0; i<4; i++) OUT[i]=IN[i] (((IN[4]>>i) &1) <<7);
```
<span id="page-4-0"></span>Внимание! Преобразования не симметричные.

# **Сообщения об ошибках**

При обнаружении ошибок и несоответствий в запросах конвертер отправляет сообщение об ошибке. Оно начинается с байта, равного **0x02**, далее 2 или 3 байта сообщения и завершающий байт **0x0D**

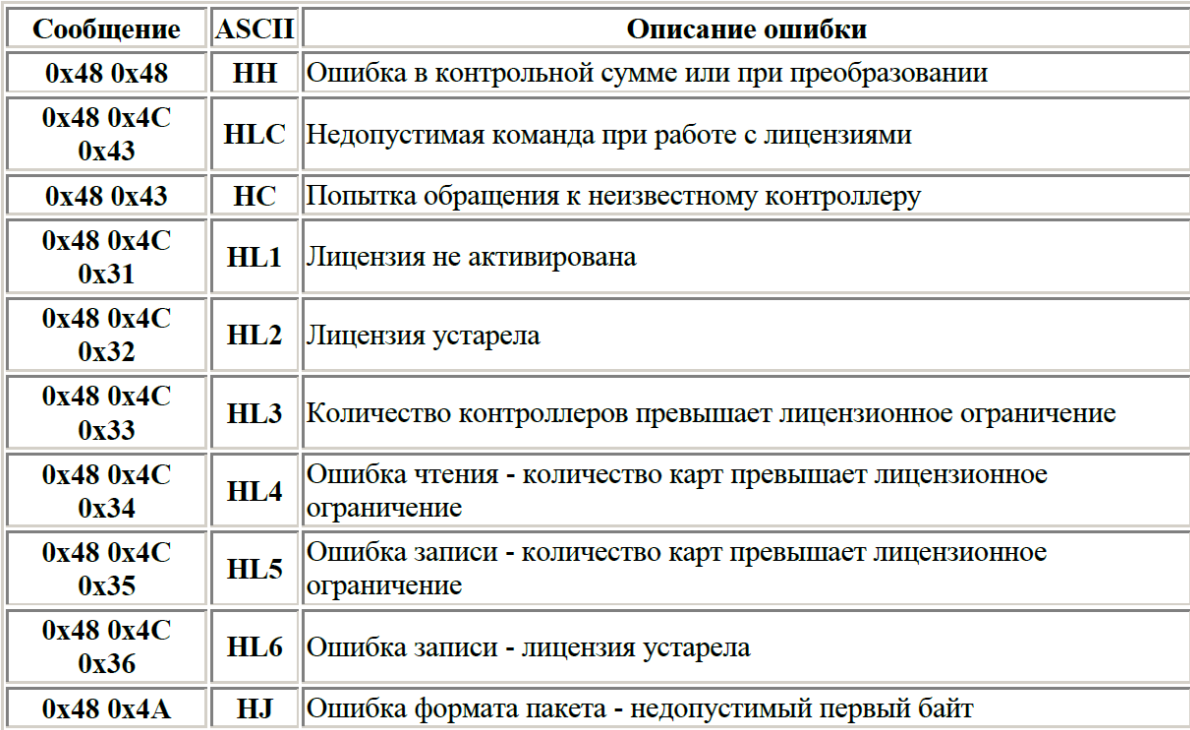

# **Работа с лицензиями**

<span id="page-4-1"></span>Для работы с лицензиями поддерживается две операции

- чтение установленных лицензий (**код операции 0x01**) *обязательная команда для начала работы с конвертером*
- установка новой лицензии (**код операции 0x02**)

# **Чтение установленных лицензий**

<span id="page-4-2"></span>Для запроса установленных лицензий используется команда типа 0x1E с пакетом следующего вида (структура пакета приведена в исходном виде до преобразования):

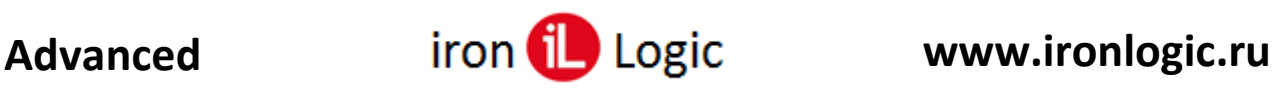

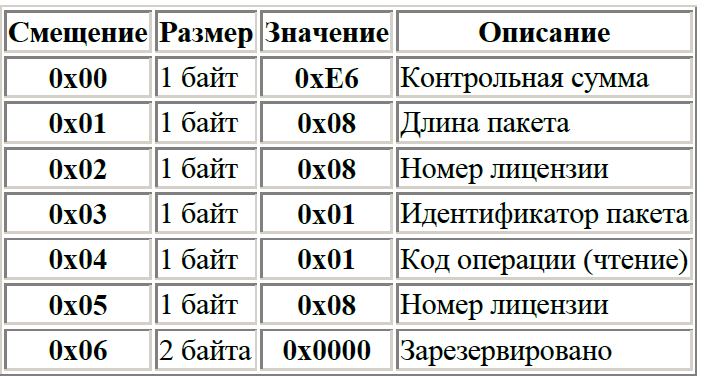

Ответ конвертера после преобразования - пакет из 12 байт со следующей структурой:

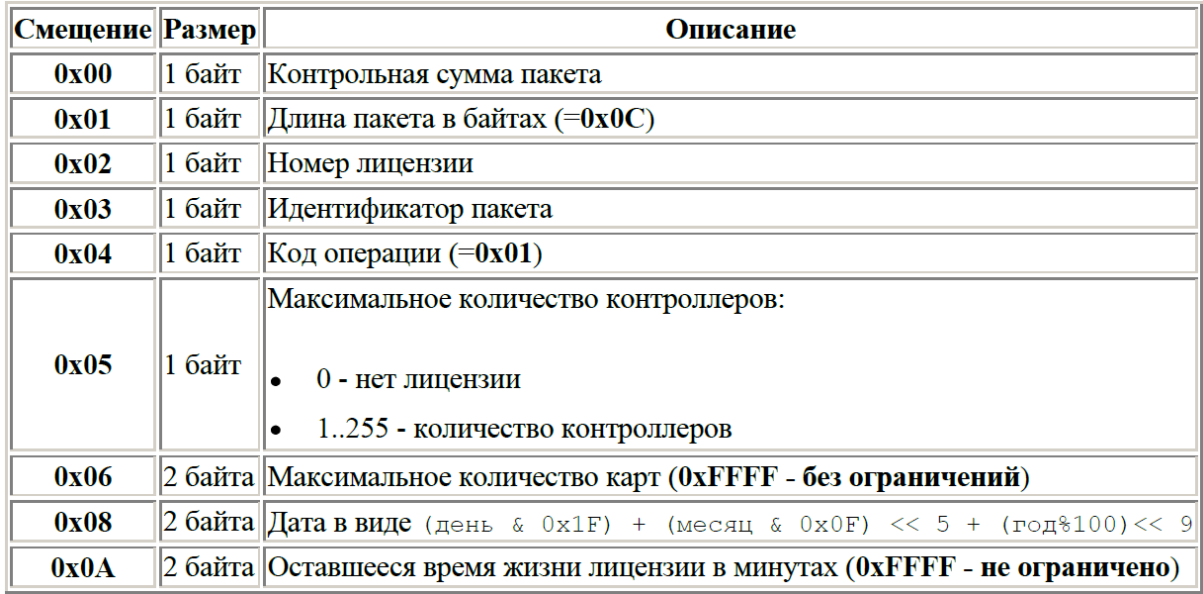

# **Установка лицензии**

<span id="page-5-0"></span>Для установки новой лицензии используется команда типа 0x1E с пакетом следующего вида (структура пакета приведена в исходном виде до преобразования):

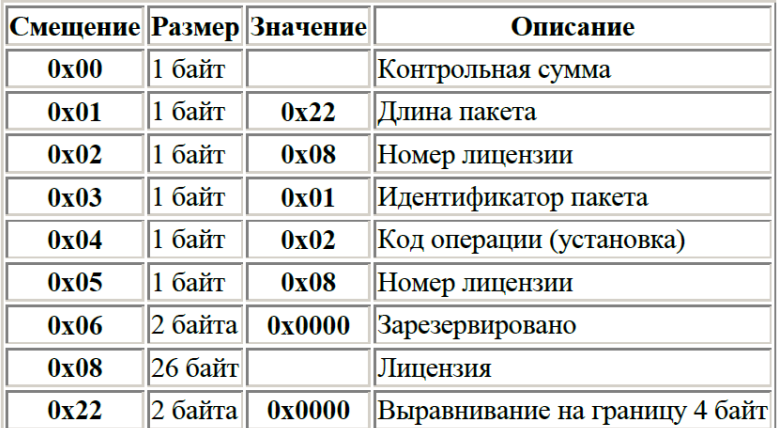

Структура ответа на установку аналогична структуре ответа на запрос установленных лицензий. Ниже приведена реальная лицензия для установки в конвертер.

**Конвертеры поставляются без лицензии, поэтому перед началом работы нужно выполнить установку лицензии.**

```
//Лицензия на 32 контроллера и 65535 ключей
BYTE
lic[26]=0x85,0x83,0x68,0xE4,0x03,0xCB,0xCE,0x35,0xC9,0x8D,0xC0,0x2B,0x62,0x96], 0xCF, 0x26, 0x46, 0x90, 0x86, 0x38, 0xF6, 0x0E, 0xC4, 0xC5, 0x19, 0xC7};
```
Содержимое файла Z397\_uni.lic с лицензией 32/65535 (для установки можно воспользоваться Guard Commander или Guard Light)

```
[PARAMETER]
Controllers=32
Cards=65535[LIC]TXT=858368E403CBCE35C98DC02B6296CF2646908638F60EC4C519C7
```
# **Работа с конвертером**

<span id="page-6-0"></span>Работа с конвертером обеспечивает поиск и идентификацию подключенных контроллеров. Поддерживаются следующие операции:

- поиск подключенных контроллеров (**код операции 0x00, номер контроллера 0x00**) *обязательная операция для начала работы с контроллерами*
- получение детальной информации о контроллере с сетевым адресом NN (**код операции 0x00, номер контроллера 0xNN**)

# **Запрос списка контроллеров**

<span id="page-6-1"></span>Для начала работы с контроллерами необходимо произвести сканирование линии RS-485 с целью обнаружения подключенных контроллеров. В процессе сканирования проверяется уникальность сетевых адресов контроллеров, в случае обнаружения конфликтов либо несоответствия номера допустимому диапазону (0x02..0x69) происходит **переназначение сетевого адреса** контроллера. Время сканирования зависит от числа контроллеров на линии и может занимать до нескольких секунд.

Для выполнения этой задачи используется команда типа 0x20 с пакетом следующего вида (структура пакета приведена в исходном виде до преобразования):

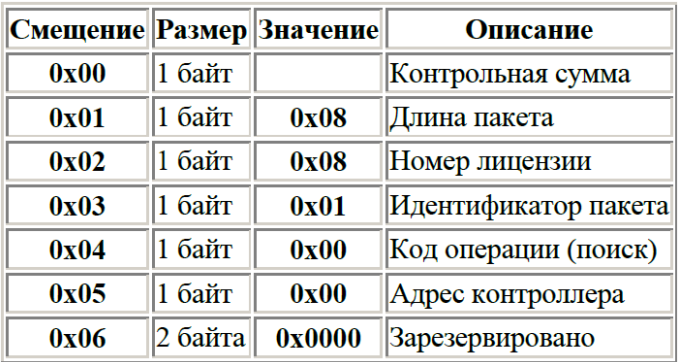

Ответный пакет является копией запроса, к которой добавляется информация об адресах, используемых контроллерами.

Информация об адресах является битовой маской размером 13 байт, в которой 1 показывает наличие контроллера с данным адресом, а 0 - его отсутствие:

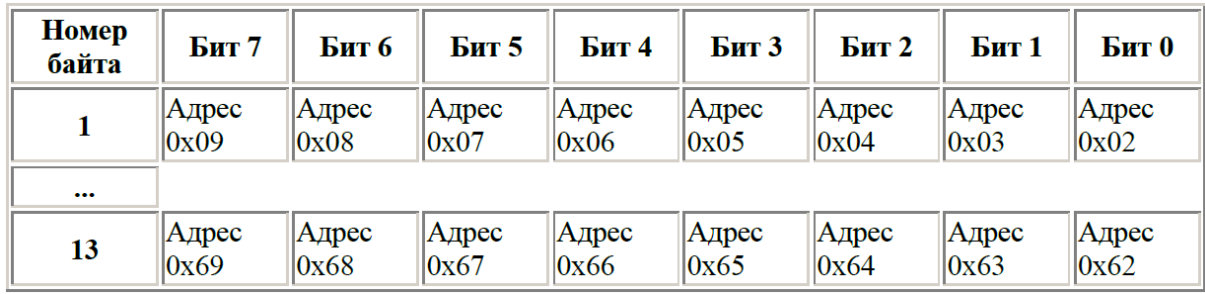

# **Запрос детальной информации о контроллере**

<span id="page-7-0"></span>Для выполнения этой задачи используется команда типа 0x20 с пакетом следующего вида (структура пакета приведена в исходном виде до преобразования):

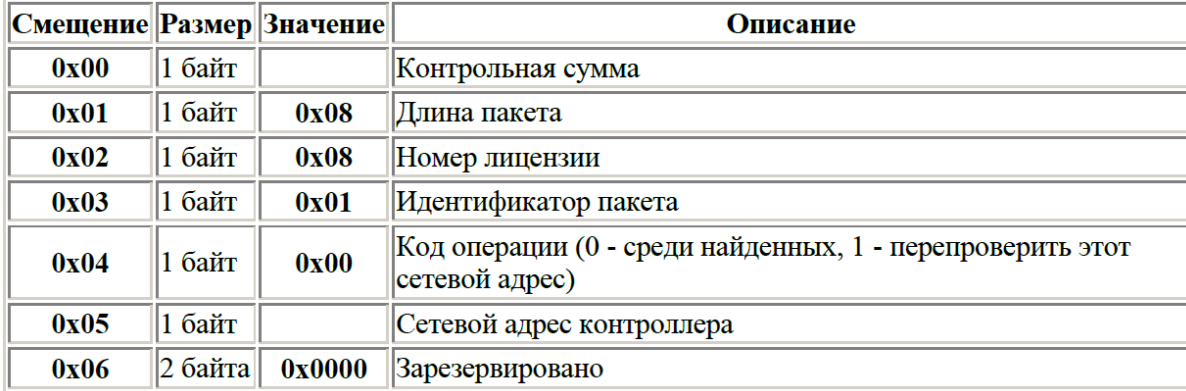

В случае, если контроллер с требуемым адресом не обнаружен, ответный пакет будет копией запроса, в которой байт пакета со смещением 0x05 (сетевой адрес контроллера) будет иметь старший бит равным **1** 

Если идентификация контроллера прошла успешно, то в ответном пакете:

- по смещению **0x06** будет возвращен двухбайтовый заводской номер контроллера
- в конце пакета будет расположена следующая структура данных:

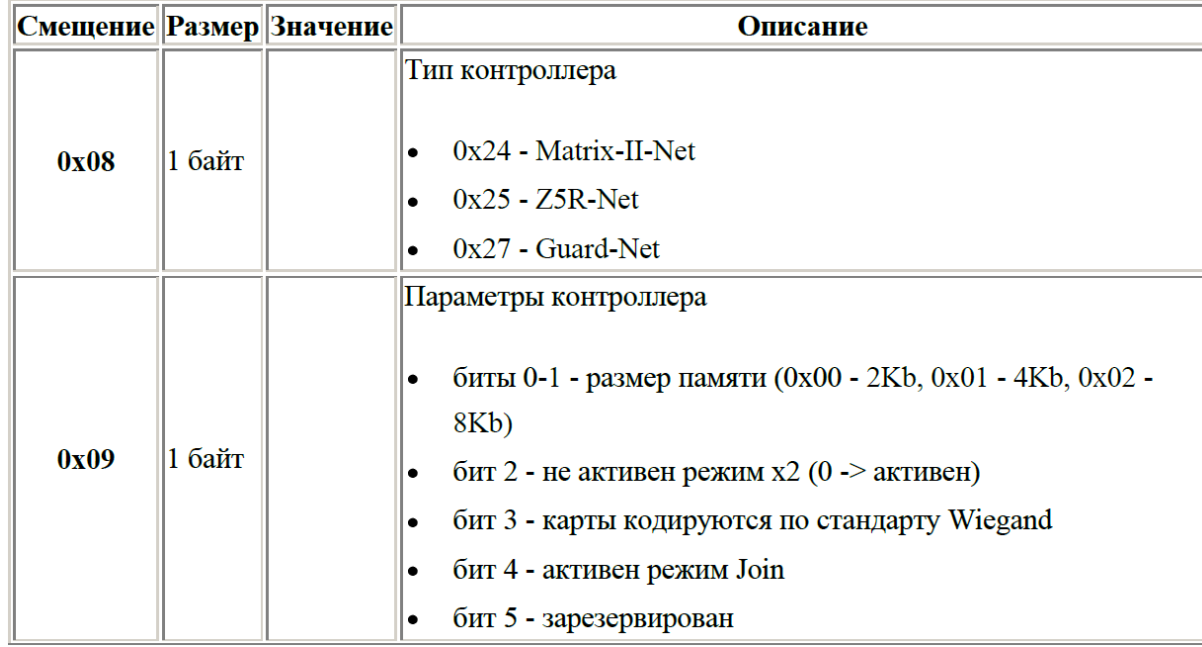

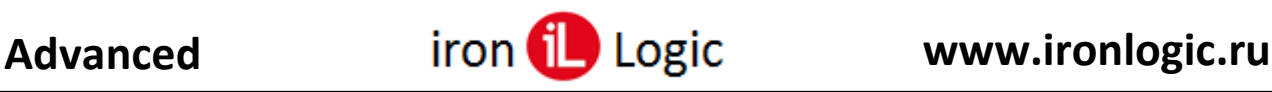

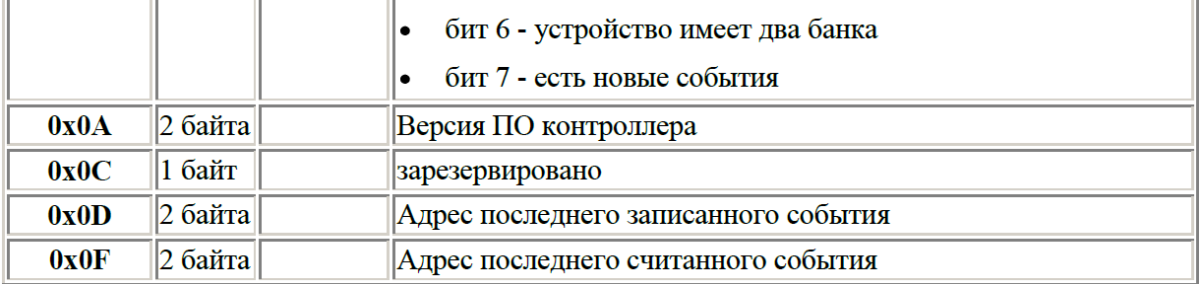

# **Работа с контроллерами**

<span id="page-8-0"></span>До начала работы с контроллерами необходимо выполнить настройку лицензии и сканирование линии RS-485. Для работы с контроллерами поддерживается две операции:

- чтение памяти контроллера (код операции 0x02)
- запись памяти контроллера (код операции 0x03)

# **Структура памяти контроллера**

<span id="page-8-1"></span>Память контроллера различается по типам (**0xA0** и **0xD0**) и номерам блоков. Каждый блок имеет свое функциональное назначение.

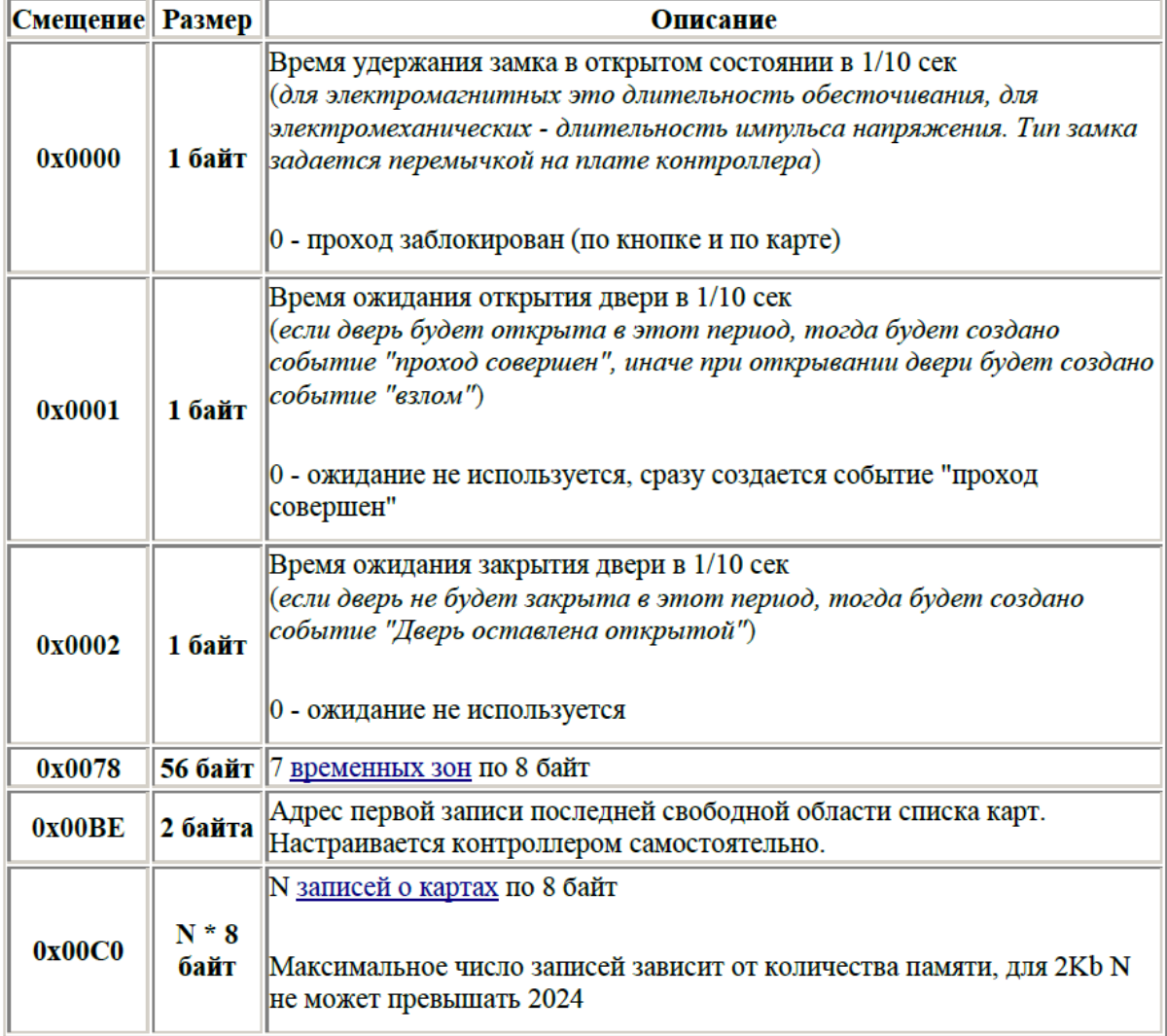

#### <span id="page-8-2"></span>*Блок карт (тип 0xA0, номер 0)*

# <span id="page-9-0"></span>*Блок событий (тип 0xA0, номер 2)*

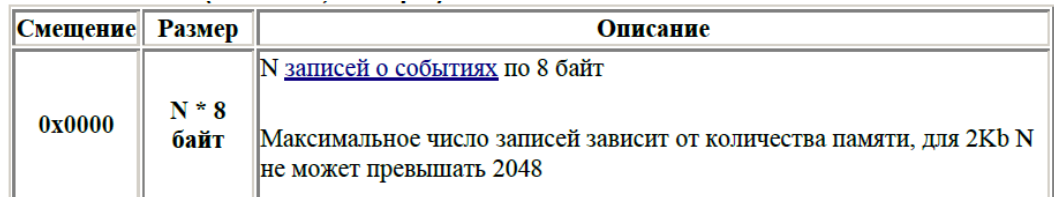

# <span id="page-9-1"></span>*Блок управления (тип 0xD0, номер 0)*

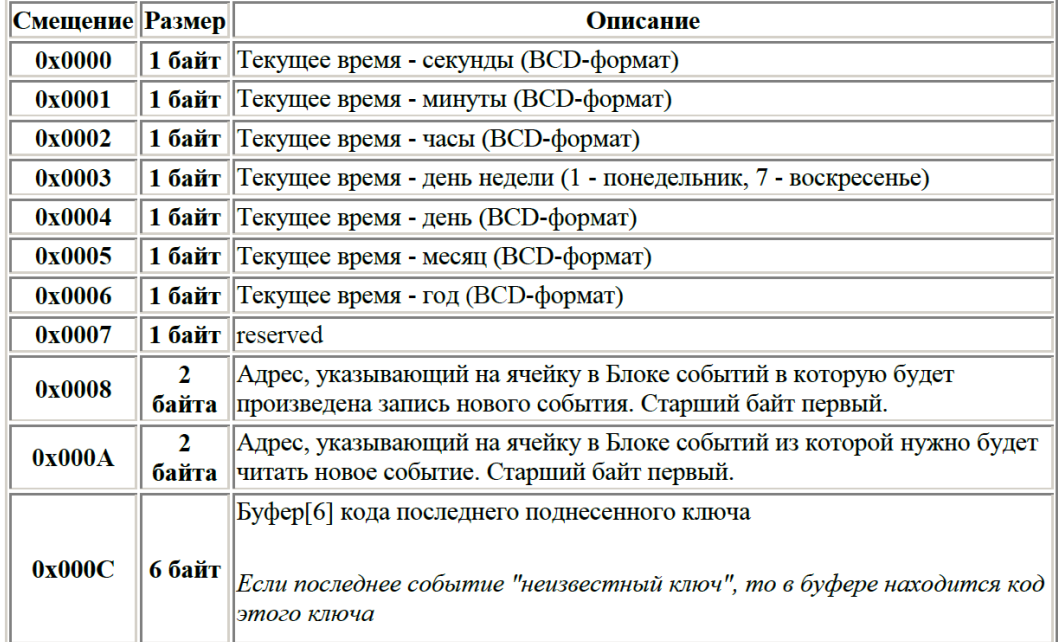

# <span id="page-9-2"></span>*Структура временной зоны*

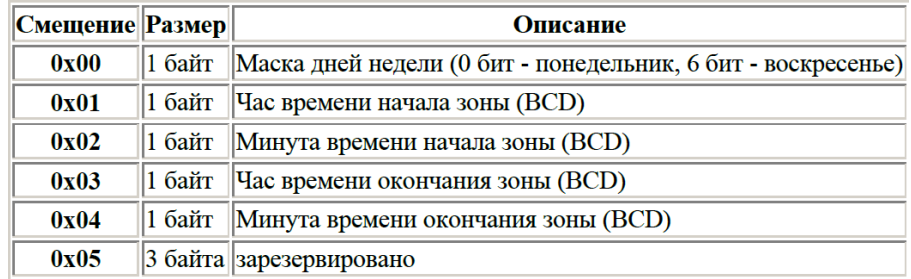

# <span id="page-9-3"></span>*Структура записи о карте*

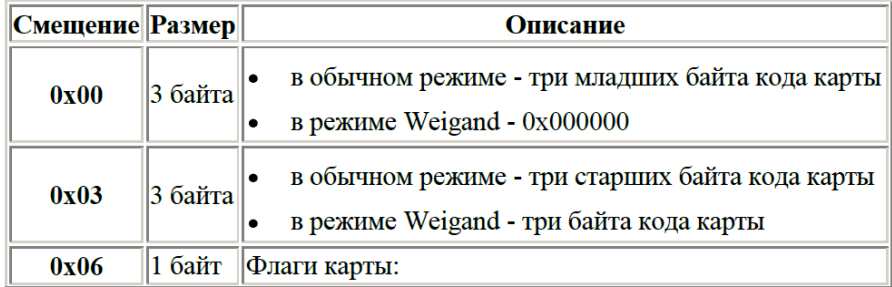

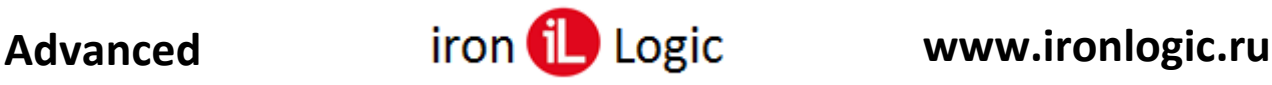

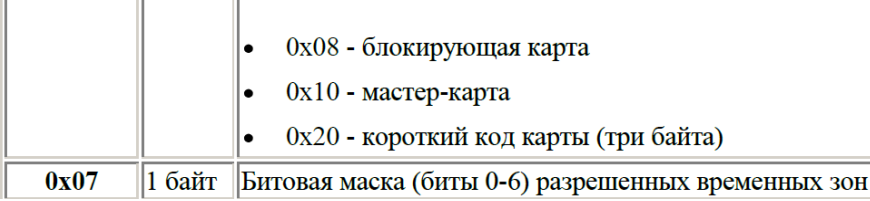

#### <span id="page-10-0"></span>*Структура записи о событии*

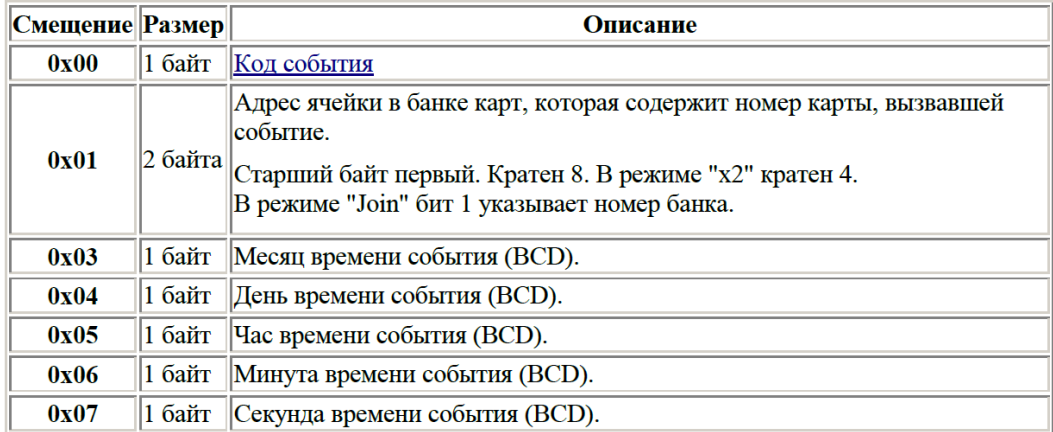

#### <span id="page-10-1"></span>*Коды событий*

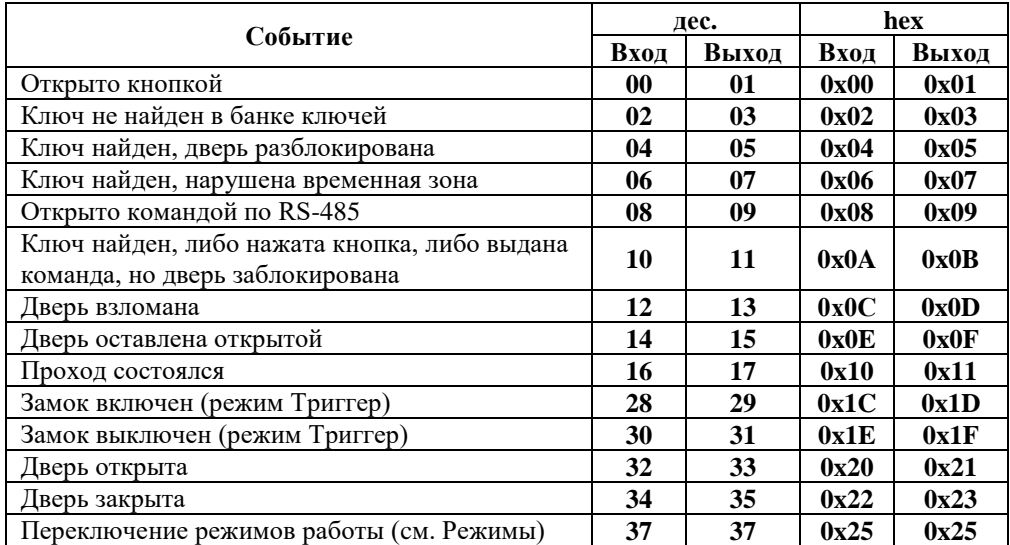

Код 0x55 - не является событием, это префикс событий, где важен номер карты. Последние 6 байт содержат копию буфера кода последнего поднесенного ключа (блок управления 0xD0).

# **Команда (0x02) чтения памяти**

<span id="page-10-2"></span>Для чтения памяти контроллеров используется команда типа 0x1F с пакетом следующего вида (структура пакета приведена в исходном виде до преобразования):

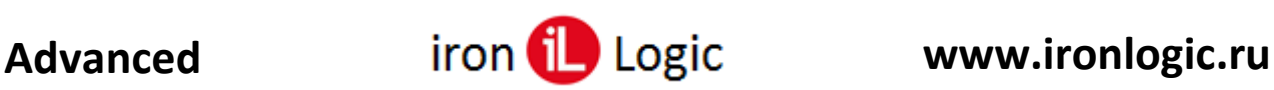

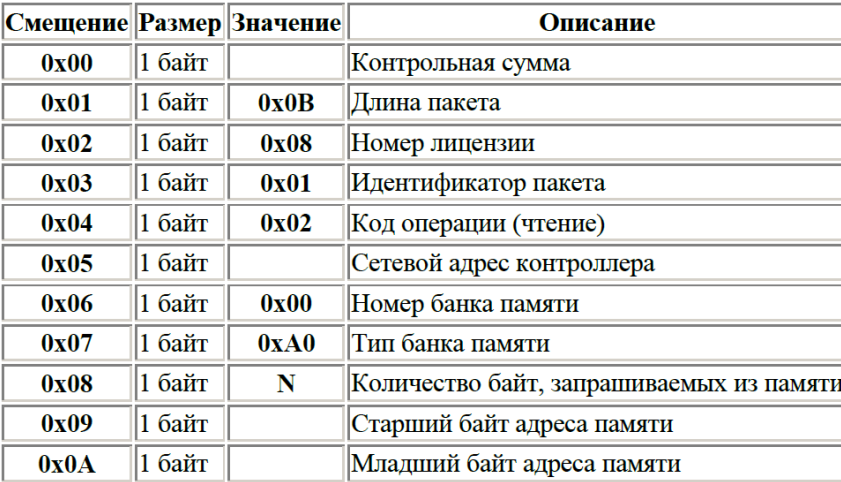

Ответный пакет в случае успешного чтения

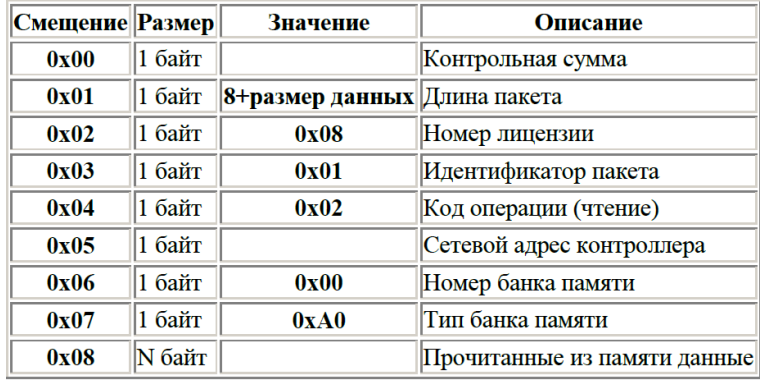

В случае неправильных данных первые 8 байт ответного пакета являются копией запроса с заменой кода операции на 0x55, далее:

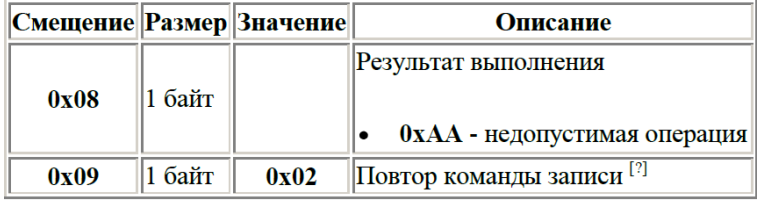

# **Команда (0x03) записи памяти**

<span id="page-11-0"></span>Для записи памяти контроллеров используется команда типа 0x1F с пакетом следующего вида (структура пакета приведена в исходном виде до преобразования):

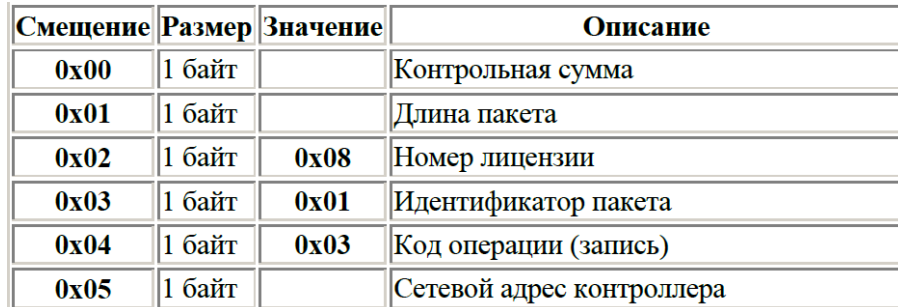

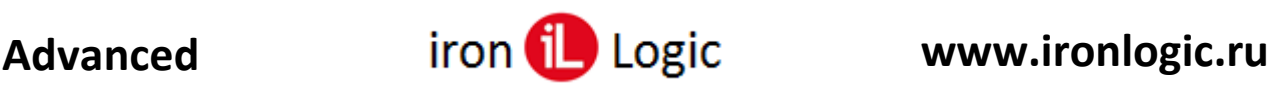

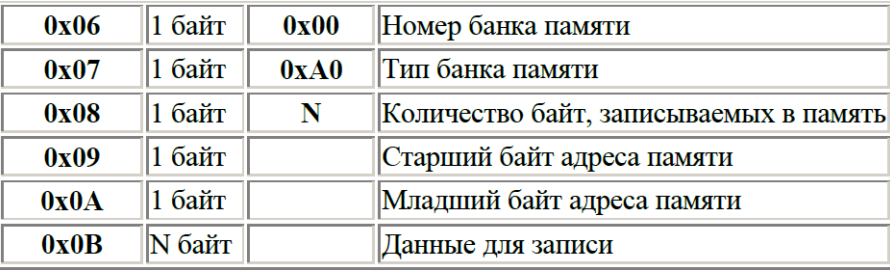

Первые 8 байт ответного пакета являются копией запроса с заменой кода операции на 0x55, далее:

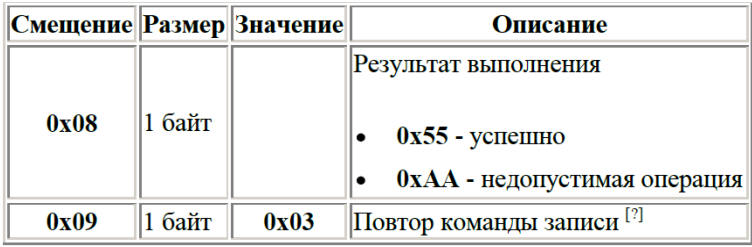

# **Команда (0x07) дистанционного открытия двери**

<span id="page-12-0"></span>Для дистанционного открытия двери используется команда типа 0x1F с пакетом следующего вида (структура пакета приведена в исходном виде до преобразования):

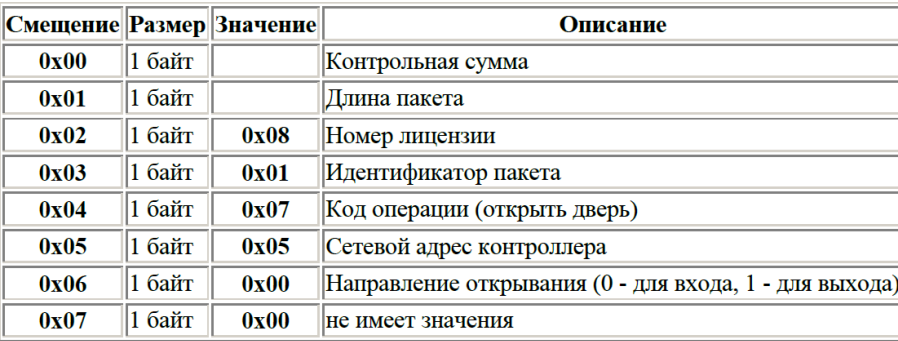

Первые 8 байт ответного пакета являются копией запроса с заменой кода операции на 0x55, далее:

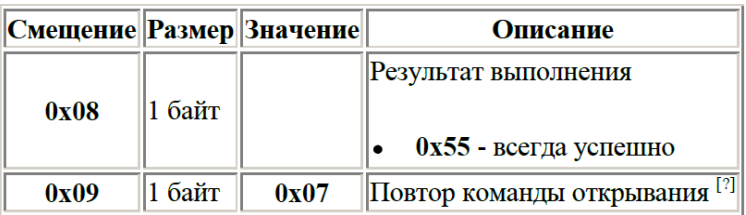

Внимание! Если дверь заблокирована, то открывание не произойдет. По результату команды будет сформировано соответствующее событие.

# **Команда (0xF0,0x01) установки/проверки сетевого адреса по заводскому**

# <span id="page-12-1"></span>**номеру**

Для установки/проверки сетевого адреса контроллеров используется команда типа 0x1F с пакетом следующего вида (структура пакета приведена в исходном виде до преобразования):

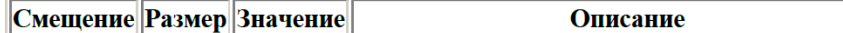

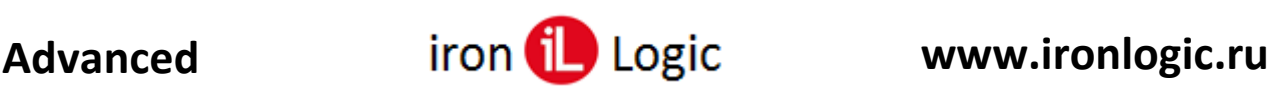

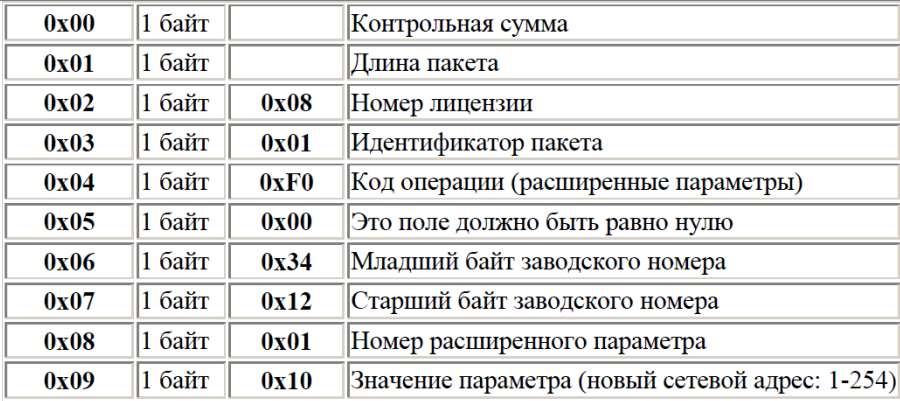

Ответный пакет является копией запроса.

Для проверки значения адреса [Значение параметра] не передается.

# <span id="page-13-0"></span>**Управление расширенными режимами работы**

Режимы:

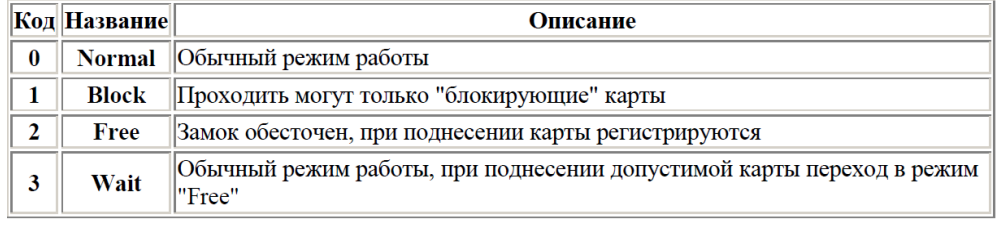

Переключение возможно тремя способами:

1) Временной зоной (высший приоритет).

2) Блокирующей картой (удержание более 3 сек).

3) Командой оператора по RS-485.

Имеются две дополнительные временные зоны, расположенные в блоке карт (тип 0xA0, номер 0) по адресам 0x0068 и 0x0070.

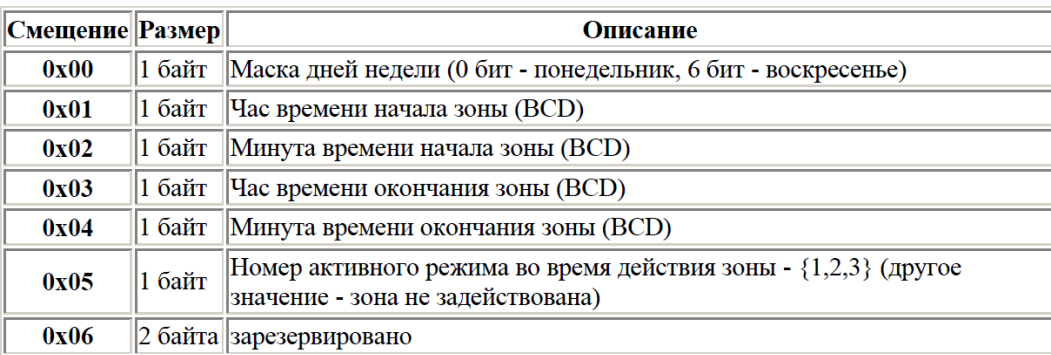

Удержание блокирующей карты при закрытой двери включает режим "Block", при открытой режим "Free". Если активен какой-либо режим, то включается режим "Normal".

Для дистанционного открытия двери используется команда типа 0x1F с пакетом следующего вида (структура пакета приведена в исходном виде до преобразования):

> Смещение Размер Значение Описание

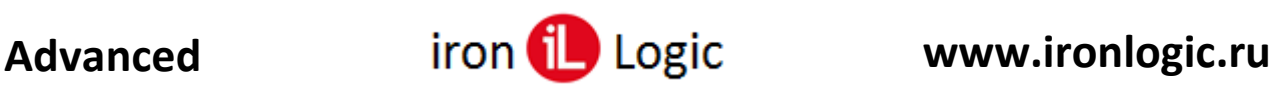

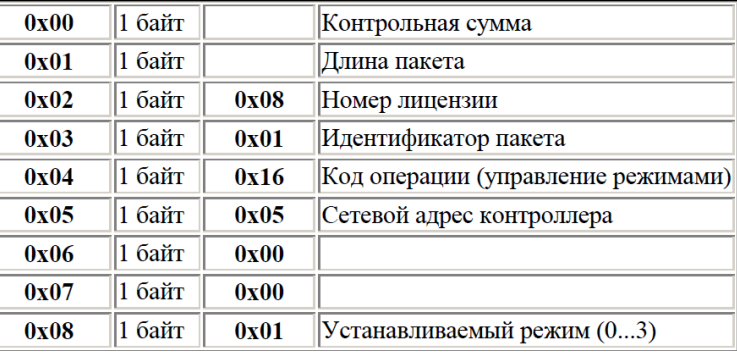

Первые 8 байт ответного пакета являются копией запроса, далее:

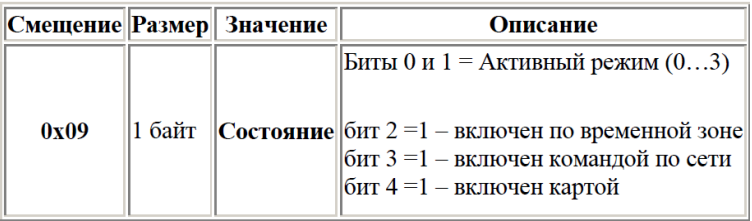

#### Дополнительное событие

Код 0x25 генерируется только при изменении состояния или попытке его изменить Второй байт – текущий режим (с флагами активизации)

См. описание команды

Третий байт – причины переключения

0x01 .. 0x04: Установка командой по сети (режим +1) 0x81 .. 0x84: Отказано оператору по сети 0х05: Началась временная зона 0х06: Окончилась временная зона 0х08: Установка картой 0х88: Отказано изменению картой

#### Дополнения

1) Для удаления карты в блок нужно записать в каждый из 8 байт значение 5

2) Ограничение на длину посылки записи/чтения не более 96 байт, 12\*8 байт.